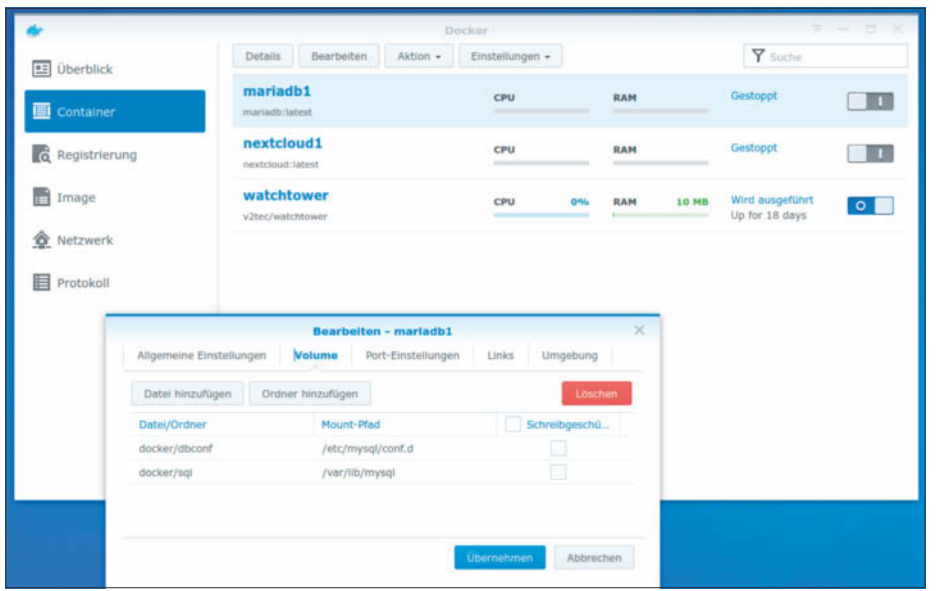

**Nach dem automatischen Update stolpert der Nextcloud-Container im NAS wegen einer Datenbankänderung. Das lässt sich mit einem kleinen Eingriff beheben.**

PowerShell) und laden Sie zunächst den Chrome-Installer:

curl -L http://dl.google.com/chrome/ chrome\_installer.exe -o chrome.exe

Jetzt müssen Sie den Installer nur noch starten und können lossurfen: chrome.exe *(jam@ct.de)*

## **Nextcloud im Docker-NAS reparieren**

Basierend auf Ihrem Artikel "NAS mit Wolke" (c't 10/2018, S. 142) habe ich auf einem Synology DS918+ Nextcloud als Docker-Container installiert. Bisher haben sämtliche automatischen Updates über Watchtower ohne Probleme funktioniert. Seit dem letzten MariaDB-Update kann ich mich aber nicht mehr einloggen.

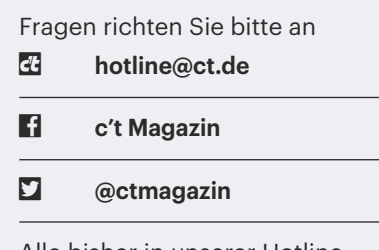

Alle bisher in unserer Hotline veröffentlichten Tipps und Tricks finden Sie unter **www.ct.de/hotline.** Im Browser erscheint nur ein "Interner Serverfehler" mit einem unverständlichen Fehlercode. Wie bekomme ich wieder Zugriff auf Nextcloud?

Der Fehler rührt daher, dass MariaDB ab Version 10.6 den Schreibzugriff auf Tabellen im Compressed-Format standardmäßig verbietet. Diesen Schreibzugriff muss man per Systemvariable in der MariaDB-Konfiguration wieder erlauben. Dazu stoppen Sie zunächst den Nextcloud- und den MariaDB-Container. Nun legen Sie auf dem NAS mit der File Station im Docker-Pfad ein neues Verzeichnis namens dbconf an. Erstellen Sie auf dem PC eine Textdatei mariadb.cnf mit dem Inhalt

[mysqld]

innodb\_read\_only\_compressed = "OFF"

und kopieren Sie diese Datei in das neue Verzeichnis. Zuletzt legen Sie in der Maria-DB-Container-Konfiguration unter Volume ein neues Ordner-Mapping auf docker/ dbconf an, das zu /etc/mysql/conf.d führt (siehe Screenshot), und starten den Maria-DB-Container und den Nextcloud-Container. *(ea@ct.de)*

## **Windows: "Fehler beim Abdocken" von USB-Stick**

Bevor ich einen USB-Stick von meinem Windows-PC abziehe, versuche ich, ihn über das kleine Symbol im Infobereich der Taskleiste auszuwerfen. Dabei meldet Windows jedoch gelegentlich "Das Gerät wird gerade verwendet". Was Windows nicht verrät: von wem? Lässt sich das irgendwie herausfinden?

Ja, über die Ereignisanzeige, die Sie im Windows+X-Menü finden. Suchen Sie dort unter Windows-Protokolle/System nach Ereignissen mit der "Ereignis-ID" 225. Pro Auswurf-Fehler gibt es davon üblicherweise zwei, und eine davon verrät den Namen des Prozesses, der noch auf den USB-Datenträger zugreift.

*(Gerd Diederichs / axv@ct.de)*

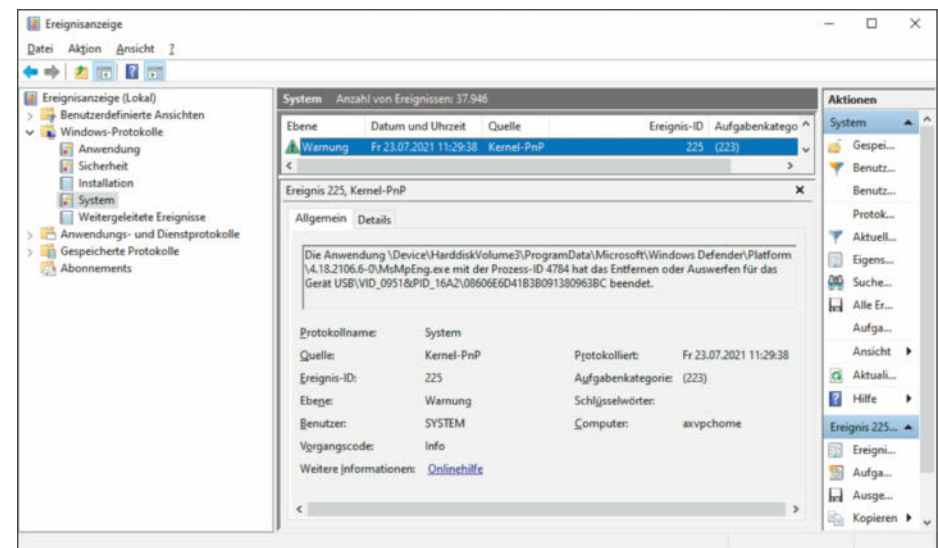

**In der Ereignisanzeige steht, welcher Prozess das Auswerfen eines USB-Datenträgers blockiert.**